## Main Window

SimLab VR Studio's **Main Window** is where all the work is done. The largest part of the Main Window is the **3D Area**, where the user views and interacts with 3D models.

The following is a sample view of SimLab VR Studio Main Window in action

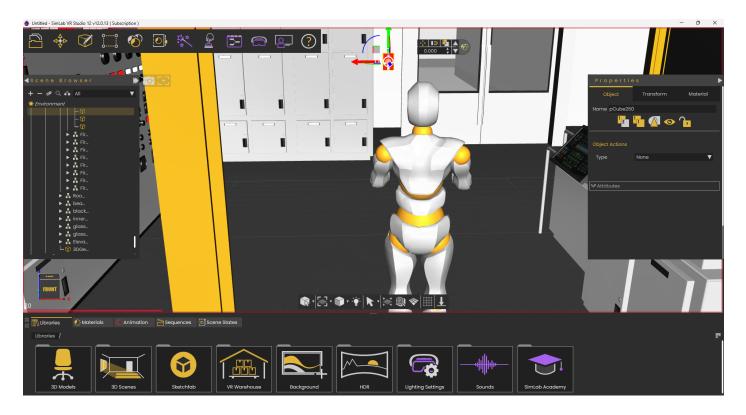

In addition to the 3D Area, Main Window includes the following components:

- Main Toolbar
- Scene Browser
- Properties Panel
- Library
  - Assets Library
  - Material Library
  - Animation
  - Sequences Library
  - Scene States Library

- Common Tool Bar
- Quick Access Tool Bar
- Active Camera

These components are shown in the following image:

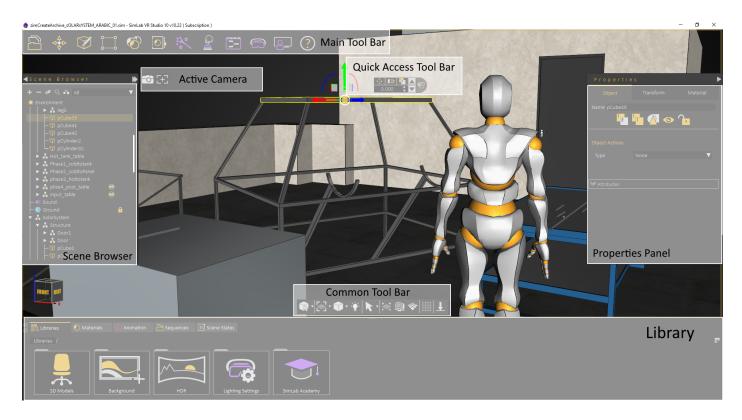

## Message Area

Some functions in SimLab Studio require the user to make some kind of action/selection. In this area of the application interface, messages will be displayed to inform the user of the required action.

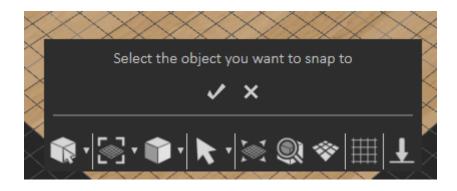

## **Orientation Cube**

This cube can be used to orbit the 3D model or view the scene from different positions. Click on the faces of the cube to access standard orthographic views.

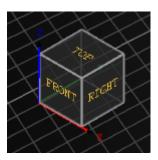

Revision #28 Created 22 December 2021 08:57:05 by Ashraf Sultan Updated 5 March 2025 11:29:18 by Mahmoud